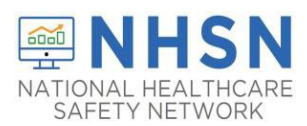

If your facility is already enrolled in NHSN and needs to have the Dialysis Component added for the COVID-19 reporting, please follow the directions below:

- 1. Log into your facility in NHSN
- 2. Select "Facility" on the left side navigation bar
- 3. Select "Add/Edit Component"

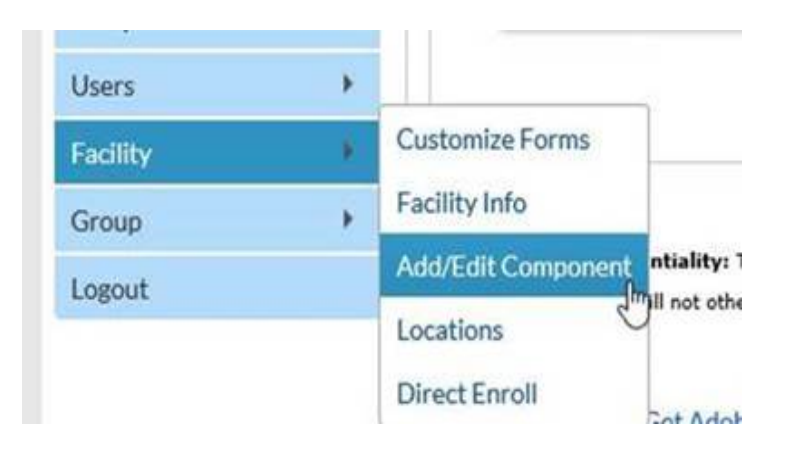

4. On the Add/Edit Component page, you will see a section for "Components Followed." Check the box next to Dialysis.

## **Components Followed**

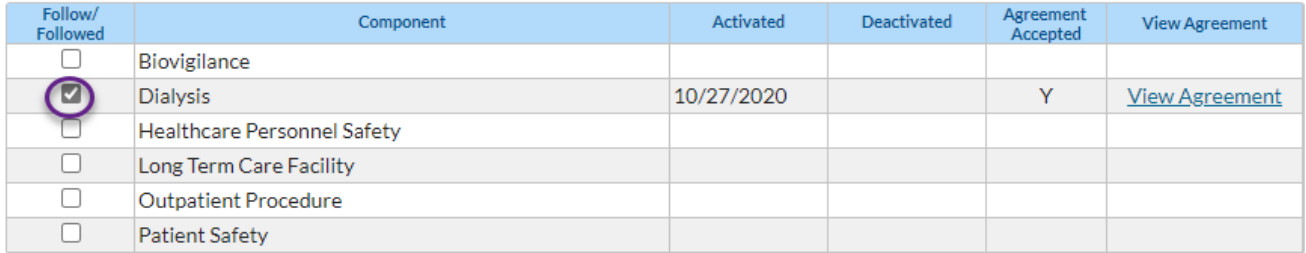

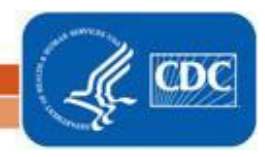

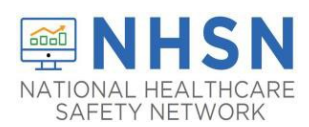

5. A warning notice will prompt you to complete information for the Dialysis Component Primary Contact. Red asterisks indicate the required fields. You will have the option to use an existing NHSN user or create a new user as the Dialysis Primary Contact.

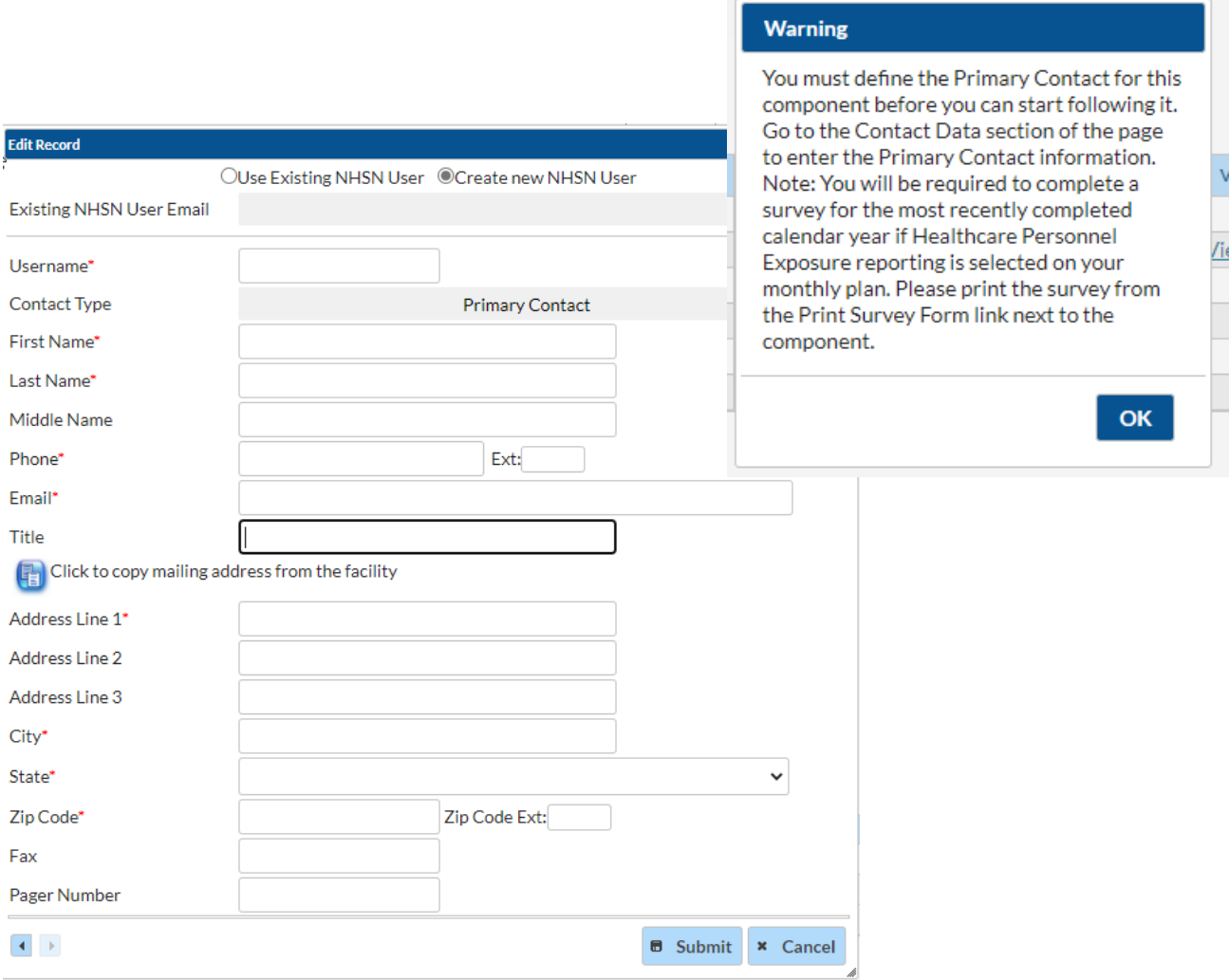

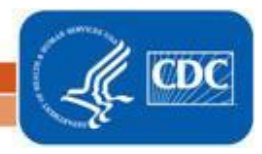